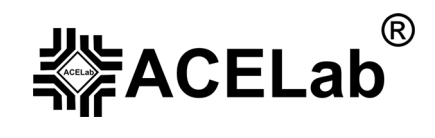

# **Портативный бескартриджный сканер «АВТОАС-F16» «АВТОАС-F16** *CAN***»**

# **для диагностики отечественных и импортных автомобилей**

**Диагностика импортных автомобилей**

**OPEL** 

**© ООО НПП «АСЕ», 2008 г.** 

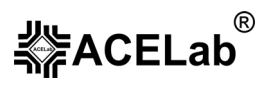

# Оглавление.

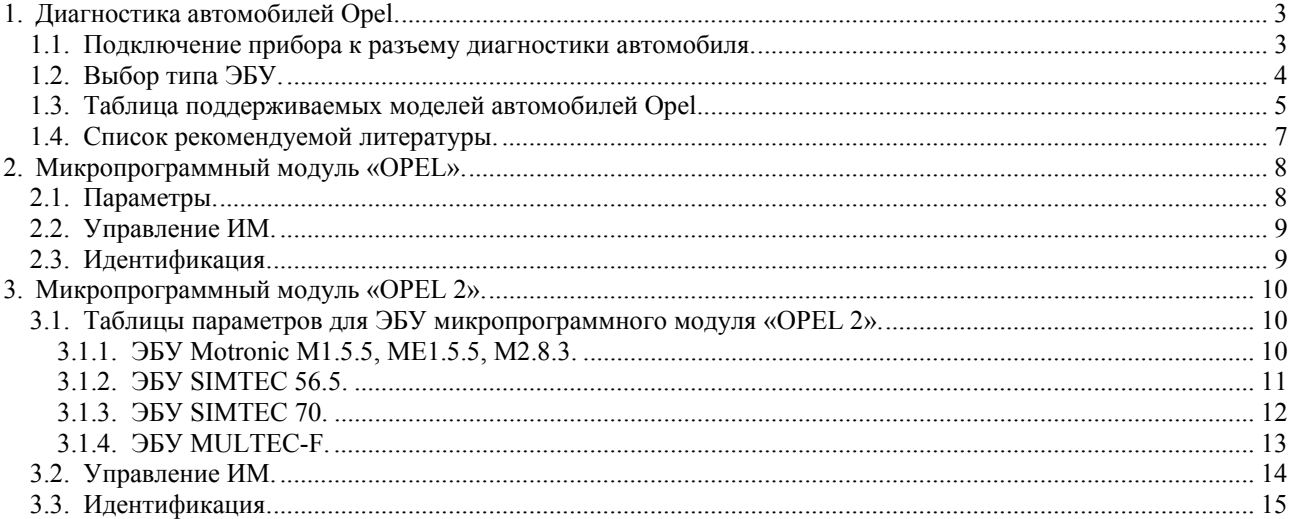

# **1. Диагностика автомобилей Opel.**

Портативный сканер «АВТОАС-F16» или «АВТОАС-F16 *CAN*» с микропрограммными модулями «OPEL», «OPEL1» и «OPEL2» позволяет проводить диагностику систем управления ДВС автомобилей OPEL выпуска с 1986 по 2003 г., ЭБУ которых поддерживают протоколы передачи диагностических данных **KW81, KW82, KWP2000** по последовательному интерфейсу K-Line.

**Внимание!** При помощи сканера «АВТОАС-F16 *CAN*» с микропрограммным модулем «OBD-II (CAN)» и кабелем «OBD-II (FULL)» возможна диагностика ДВС новых автомобилей OPEL, выпущенных с 2003 г. по протоколу OBD-II CAN.

### **1.1. Подключение прибора к разъему диагностики автомобиля.**

**Внимание!** Во избежание повреждения прибора и ЭБУ, подключение и отключение прибора от разъема диагностики автомобиля проводить только при выключенном зажигании. Следите за тем, чтобы выводы диагностического кабеля были расположены в стороне от вращающихся частей и горячих деталей двигателя, а также предохраняйте его от возможного повреждения при закрытии капота или двери автомобиля.

В автомобилях Opel до 1995 г. используется 10-и контактный диагностический разъем, после 1995 г. – 16-и контактный диагностический разъем OBD-II:

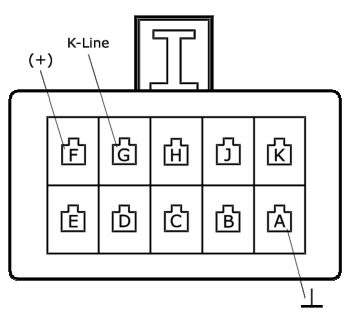

Рис. 1. 10-и контактный диагностический разъем Opel.

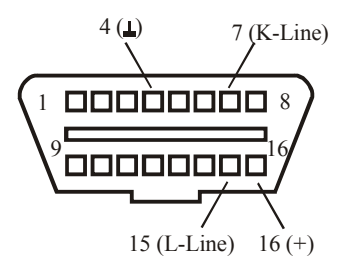

Рис. 2. 16-и контактный диагностический разъем OBD-II.

Как правило, диагностический разъем расположен под рулевой колонкой или в районе рычага переключения передач под декоративной накладкой. Более подробную информацию о расположении диагностического разъема можно найти в специализированной литературе по ремонту автомобилей, например (1) (см. «Список рекомендуемой литературы»).

Подключение прибора к разъемам диагностики изображено соответственно на Рис. 3 и Рис. 4.

Для подключения сканера к 10-и контактному разъему диагностики используется диагностический кабель «Opel», для подключения к разъему типа OBD-II – кабель «OBD-II (FULL)» или «OBD-II(ISO9141)» .

**Внимание!** Кабели диагностические «OPEL» и «OBD-II (FULL)» или «OBD-II(ISO9141)» не входят в базовый комплект поставки прибора «АВТОАС-F16». Приобрести их можно у производителя прибора или у его дилеров, см. пункт 12 базового руководства пользователя.

#### **Диагностика автомобилей Opel**

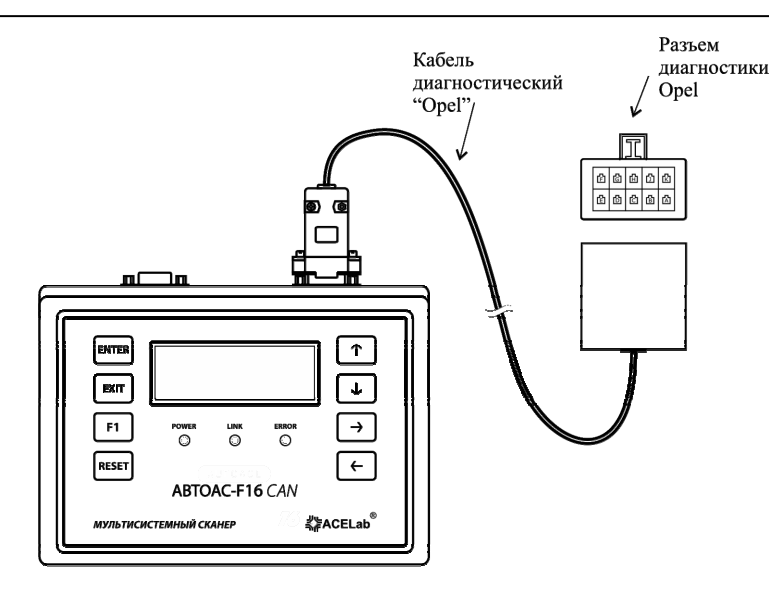

Рис. 3. Подключение прибора к автомобилю Opel с 10-и контактным разъемом диагностики.

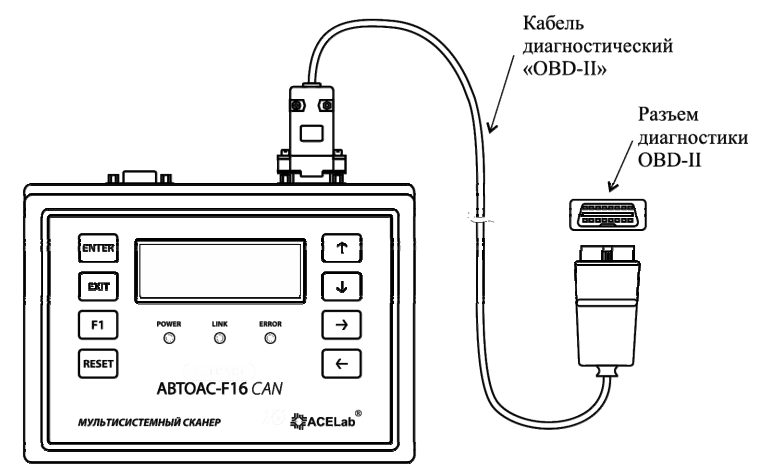

Рис. 4. Подключение прибора к автомобилю Opel с 16-и контактным разъемом диагностики OBD-II.

### **1.2. Выбор типа ЭБУ.**

В автомобилях Opel используются различные типы ЭБУ, отличающиеся друг от друга, как протоколом передачи диагностических данных, так и поддерживаемыми диагностическими функциями. Для того чтобы начать диагностику автомобиля, необходимо правильно выбрать диагностическую микропрограмму из меню загруженных в прибор микропрограмм, а в ней модель автомобиля, тип двигателя и ЭБУ (см. пункт 1.3 «Таблица поддерживаемых моделей автомобилей Opel» данного руководства пользователя). Выбор осуществляется при помощи курсора выбора клавишами «↑» «↓» (Рис. 5).

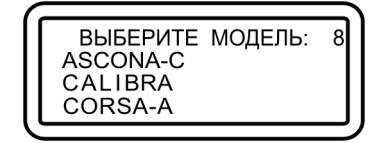

Рис. 5. Меню выбора ЭБУ.

После выбора нажмите «ENTER».

### **1.3. Таблица поддерживаемых моделей автомобилей Opel.**

Табл. 1. Соответствие диагностических микропрограмм моделям автомобилей Opel.

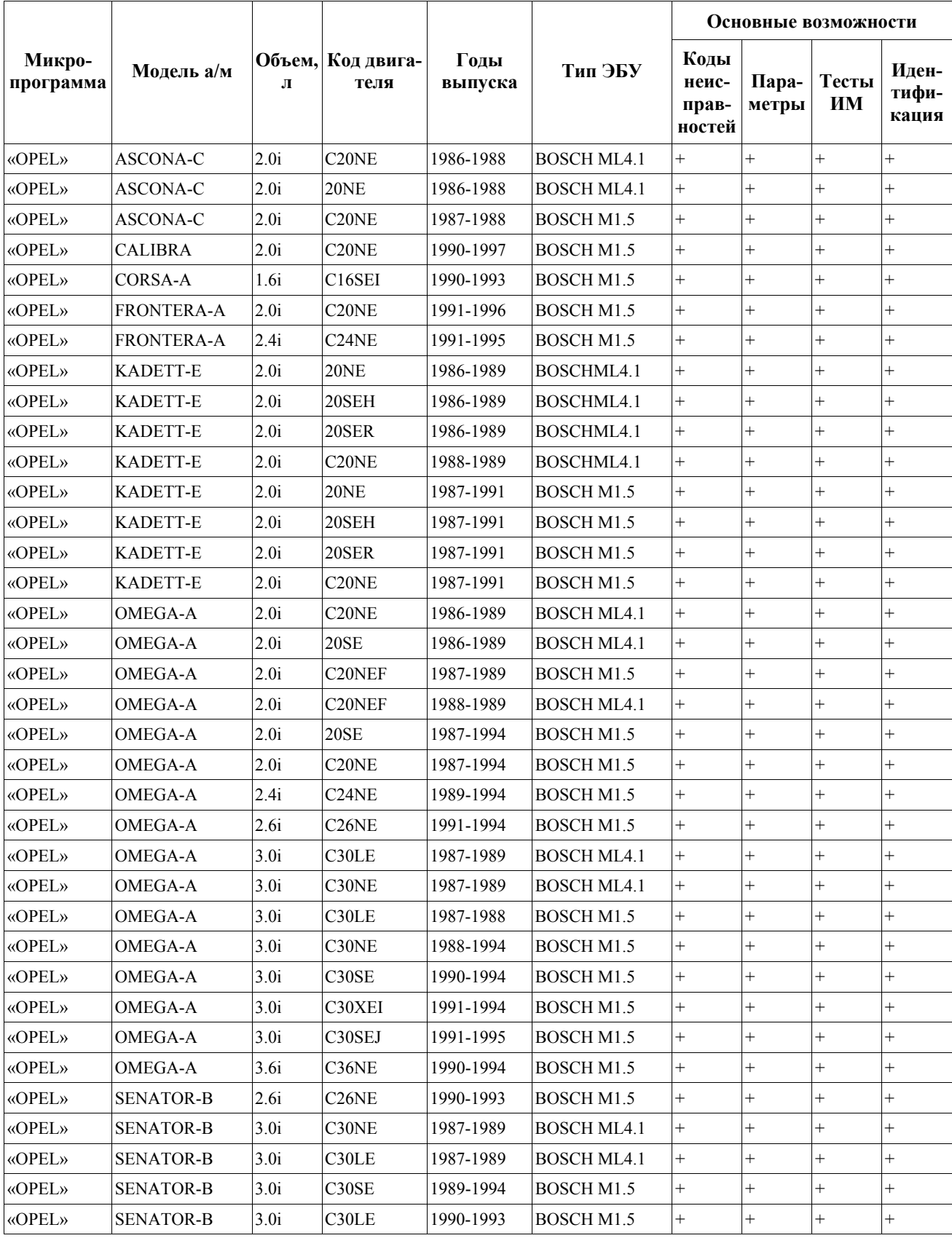

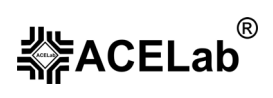

**Диагностика автомобилей Opel**

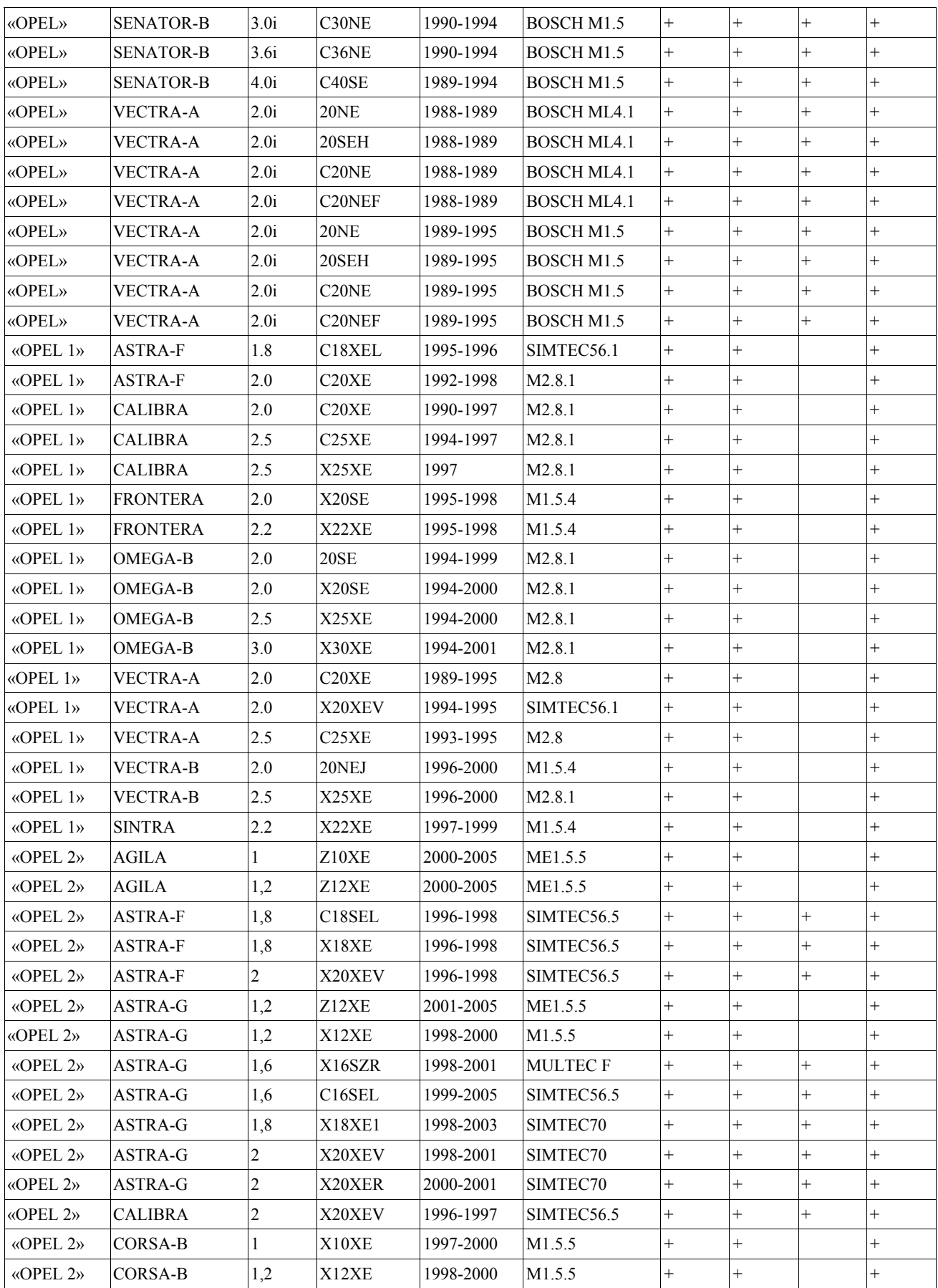

#### **Диагностика автомобилей Opel**

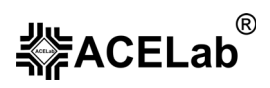

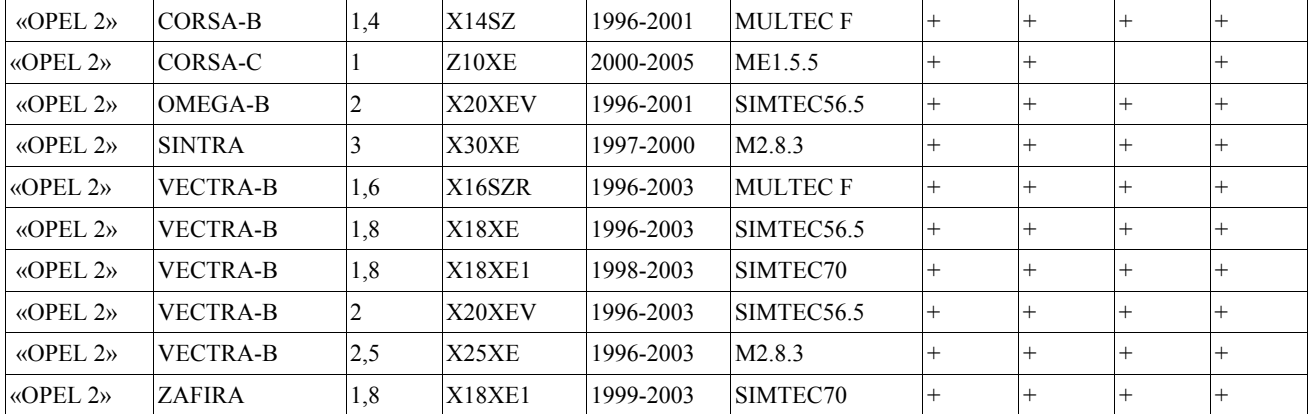

### **1.4. Список рекомендуемой литературы.**

1. Диагностические коды неисправностей. Неисправности и их возможные причины. /Перевод с английского – М.: Легион-Автодата, 2006.

# **2. Микропрограммный модуль «OPEL».**

Микропрограммный модуль «OPEL» предназначен для тестирования систем электронного управления впрыском топлива автомобилей Opel, оснащенных ЭБУ Motronic ML4.1 и M1.5, см. Табл. 1.

Основные возможности:

- считывание и расшифровка кодов неисправностей;
- стирание кодов неисправностей;
- контроль над текущими параметрами работы двигателя в режиме реального времени;
- контроль и управление исполнительными механизмами;
- − сохранение результатов тестирования в энергонезависимой памяти прибора.

Основные режимы работы сканера с микропрограммным модулем «OPEL» аналогичны описанным в базовом руководстве пользователя «АВТОАС-F16 *CAN*». Ниже приведены таблицы сокращений параметров, а также описаны режимы, отличные от указанных в базовом руководстве пользователя.

### **2.1. Параметры.**

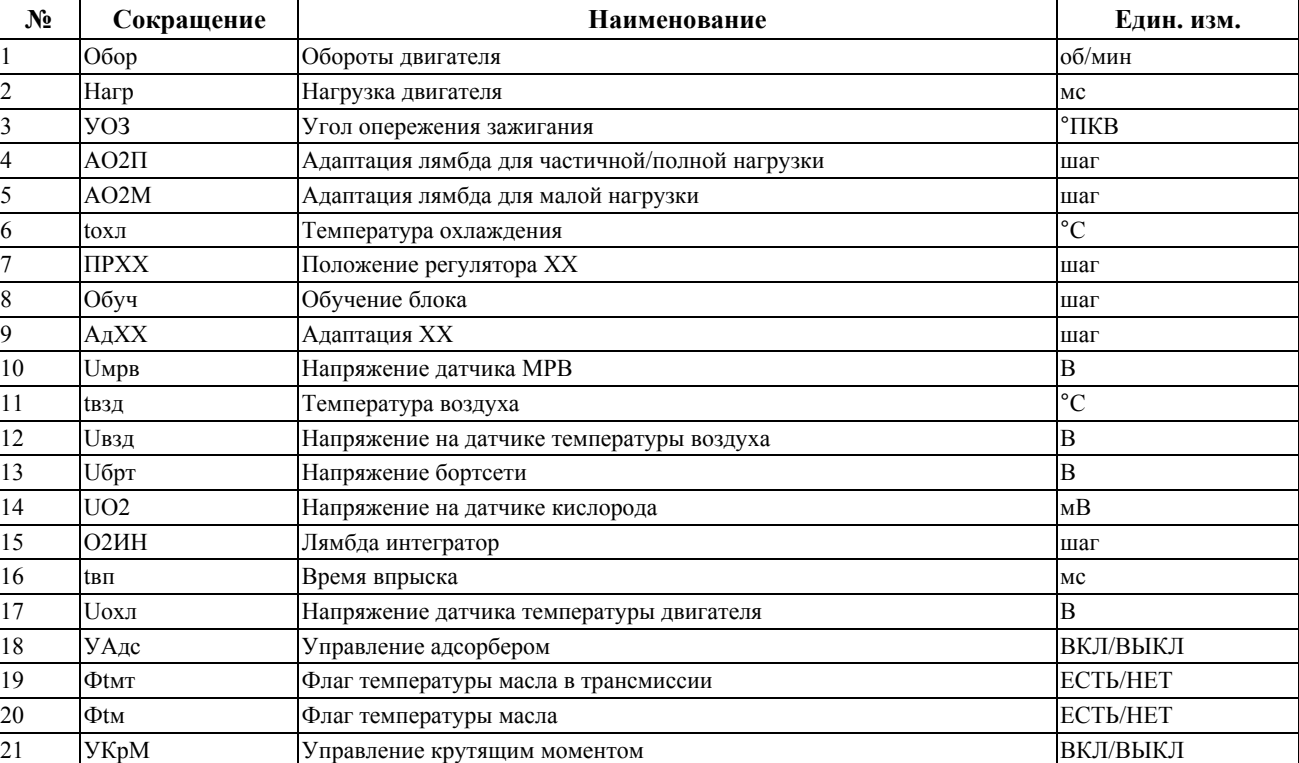

#### Табл. 2. Перечень параметров для ЭБУ ML4.1.

Табл. 3. Перечень параметров для ЭБУ M1.5.

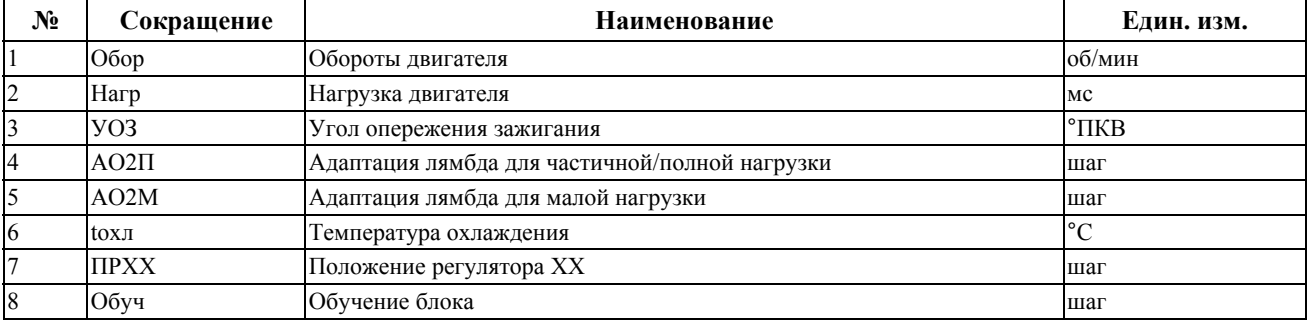

#### **Микропрограммный модуль «OPEL»**

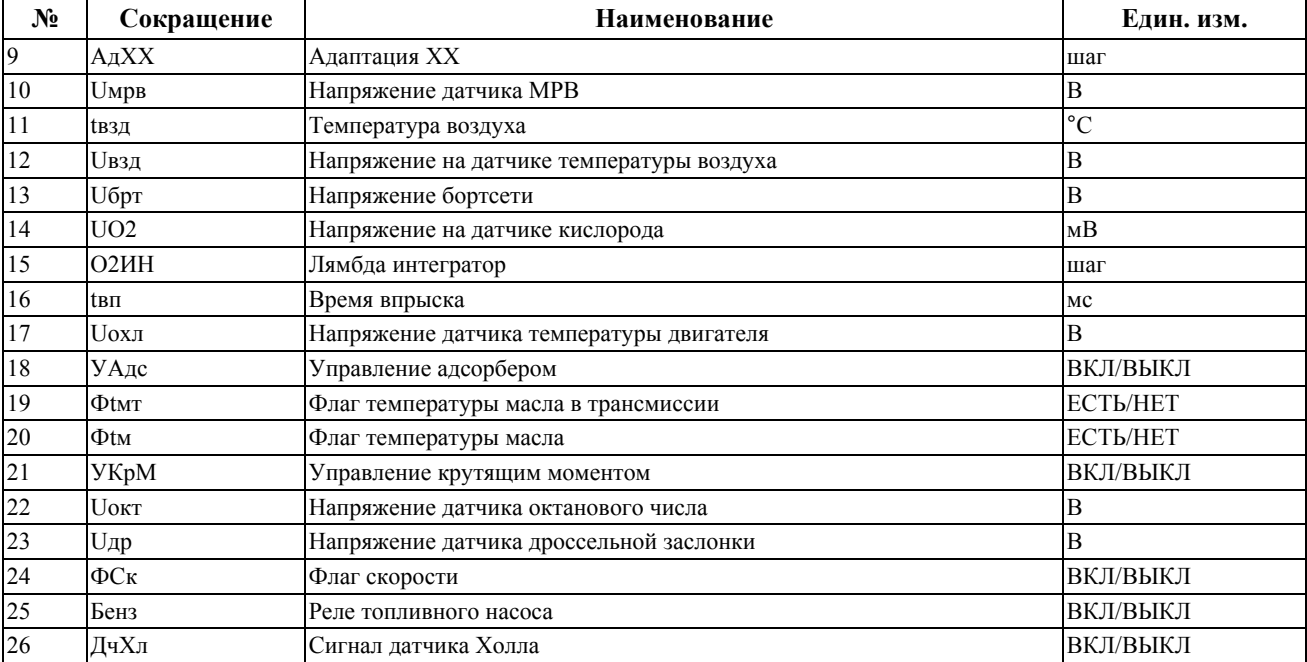

#### **2.2. Управление ИМ.**

```
Внимание! Тесты ИМ проводятся при заглушенном двигателе.
```
Режим предназначен для включения/выключения тестов исполнительных механизмов. При входе в режим на дисплее отображается список исполнительных механизмов (Рис. 6.).

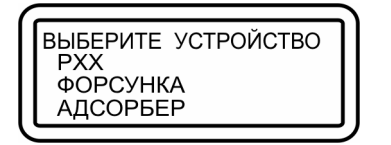

Рис. 6. Список исполнительных механизмов.

**Регулятор холостого хода –** управление осуществляется клавишами «←» и «→». При включении теста на РХХ подаются импульсы 1000 Гц (10мс). Скважность меняется каждую секунду. Сначала 10%, потом 90% и т.д.

**Форсунка –** управление осуществляется клавишами «←» и «→». При включении теста на форсунку подаются импульсы 20 Гц (50мс).

**Адсорбер –** управление осуществляется клавишами «←» и «→». При включении теста на адсорбер подаются импульсы 1 Гц (1 с).

### **2.3. Идентификация.**

Режим предназначен для просмотра идентификационных данных ЭБУ. При входе в режим тестер производит несколько запросов. Принимаемая информация накапливается в памяти. После этого тестер переходит в режим просмотра идентификационной информации. ЭБУ семейств BOSCH Motronic ML4.1 и M1.5 могут содержать следующие идентификационные данные: **код ISO** и **код ЭБУ**.

| КОД ISO: 55 С7 80<br>КОД ЭБУ: 0261200100 |  |
|------------------------------------------|--|
| 1267355541<br>FB90233741                 |  |

Рис. 7. Режим просмотра идентификационной информации.

Перелистывание кадров клавишами «↑» «↓». Выход из режима по нажатию клавиши «EXIT».

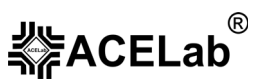

# **3. Микропрограммный модуль «OPEL 2».**

Микропрограммный модуль «OPEL 2» предназначен для тестирования систем электронного управления впрыском топлива автомобилей Opel, оснащенных блоками управления BOSCH M1.5.5, ME1.5.5, M2.8.3; SIEMENS SIMTEC 56.5, SIMTEC 70, GM MULTEC-F, см. Табл. 1.

Основные возможности:

- − считывание и расшифровка кодов неисправностей;
- − стирание кодов неисправностей;
- − контроль над текущими параметрами работы двигателя в режиме реального времени;
- − контроль и управление исполнительными механизмами;
- − сохранение результатов тестирования в энергонезависимой памяти прибора.

Основные режимы работы сканера с микропрограммным модулем «OPEL 2» аналогичны описанным в базовом руководстве пользователя «АВТОАС-F16 *CAN*». Ниже приведены таблицы сокращений параметров, а также описаны режимы, отличные от указанных в базовом руководстве пользователя.

### **3.1. Таблицы параметров для ЭБУ микропрограммного модуля «OPEL 2».**

### 3.1.1. ЭБУ Motronic M1.5.5, ME1.5.5, M2.8.3.

Табл. 4. Перечень параметров для ЭБУ Motronic M1.5.5, ME1.5.5, M2.8.3.

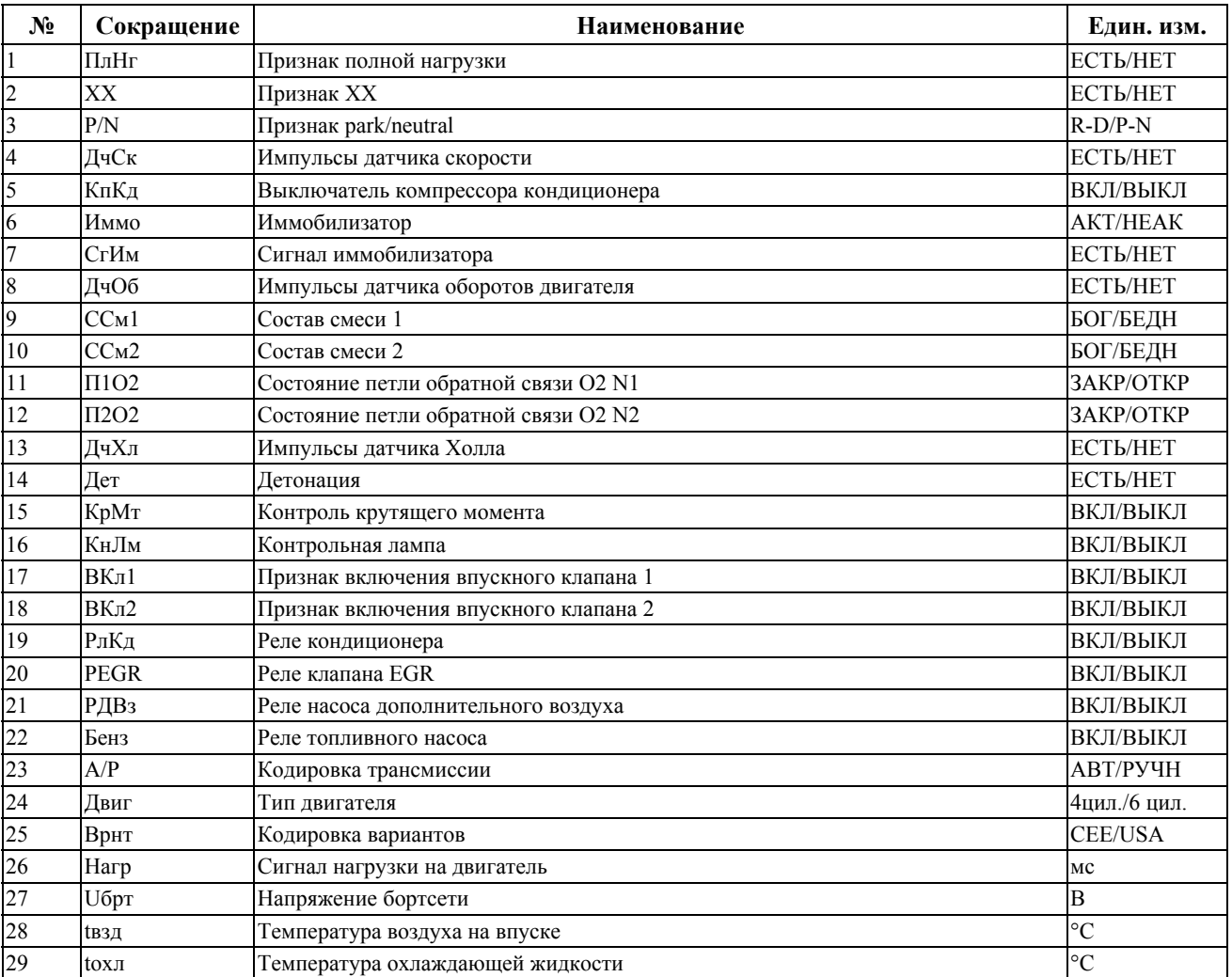

#### **Микропрограммный модуль «OPEL 2»**

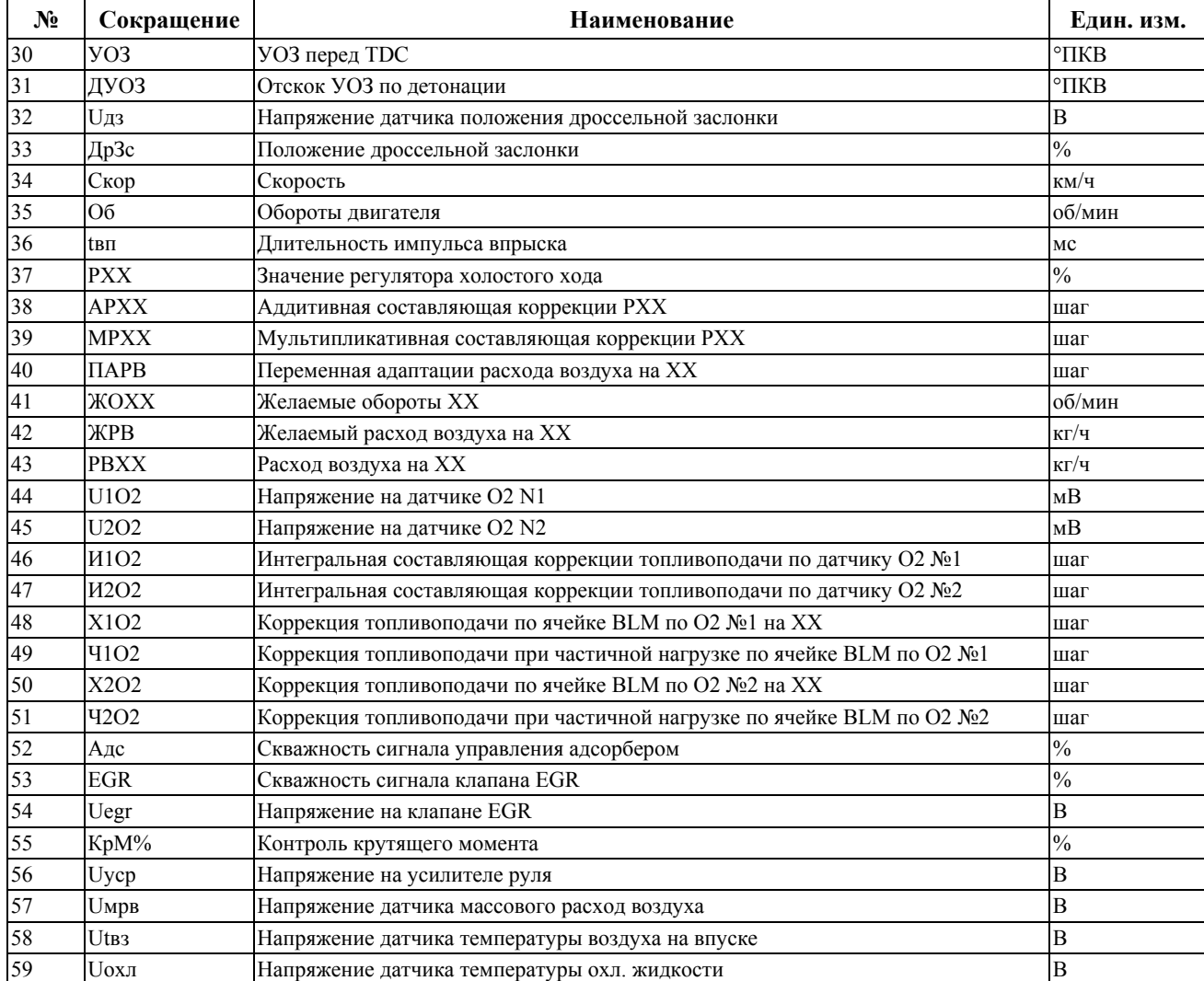

# 3.1.2. ЭБУ SIMTEC 56.5.

#### Табл. 5. Перечень параметров для ЭБУ SIMTEC 56.5.

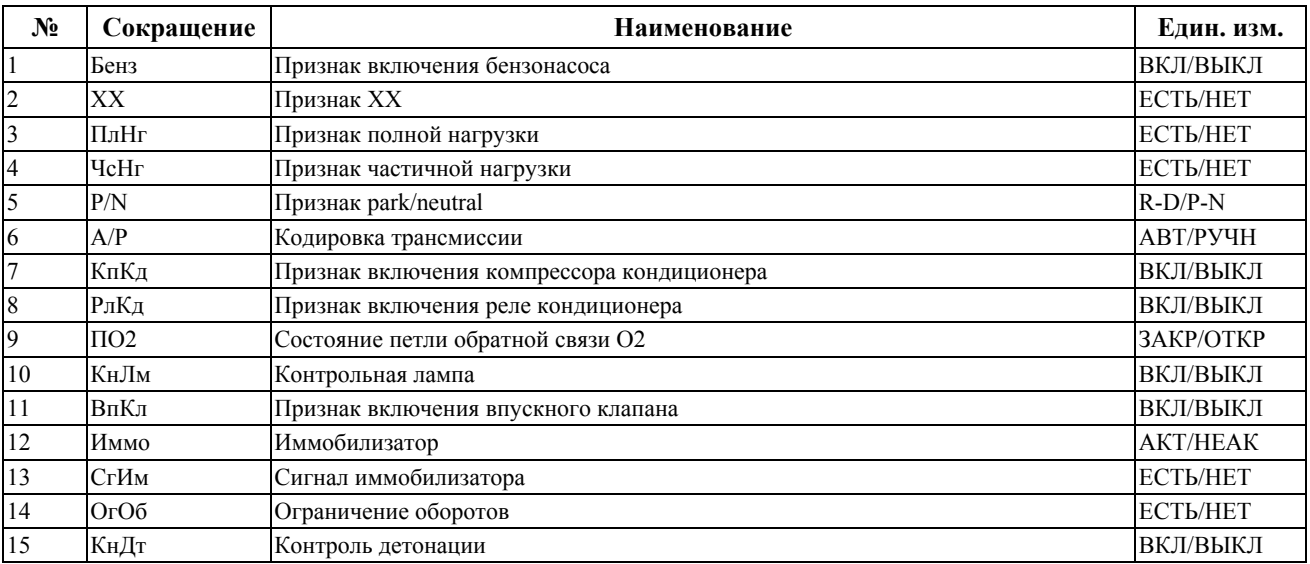

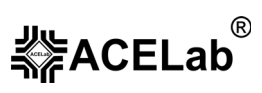

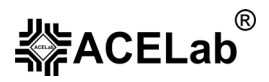

**Микропрограммный модуль «OPEL 2»**

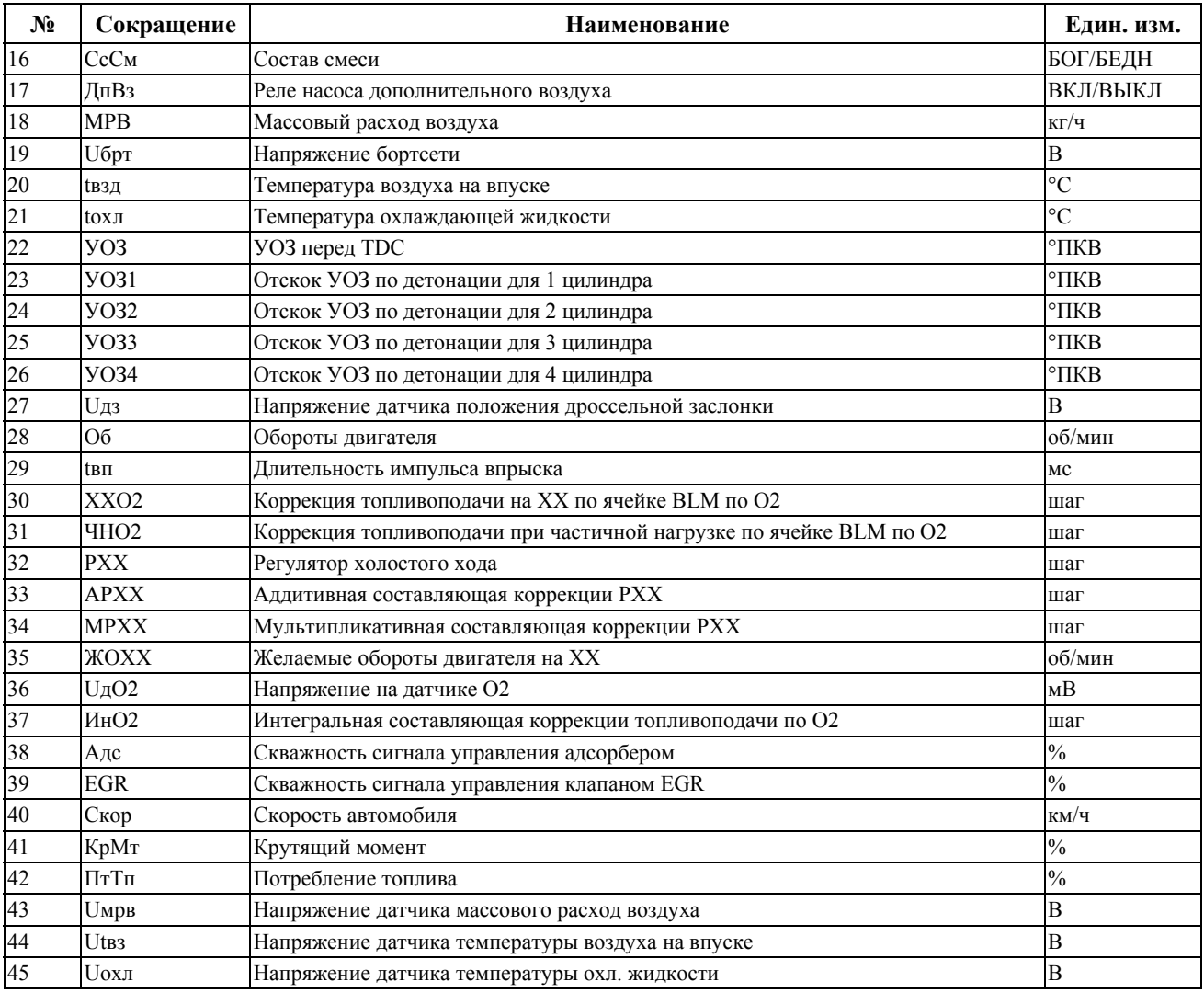

# 3.1.3. ЭБУ SIMTEC 70.

#### Табл. 6. Перечень параметров для ЭБУ SIMTEC 70.

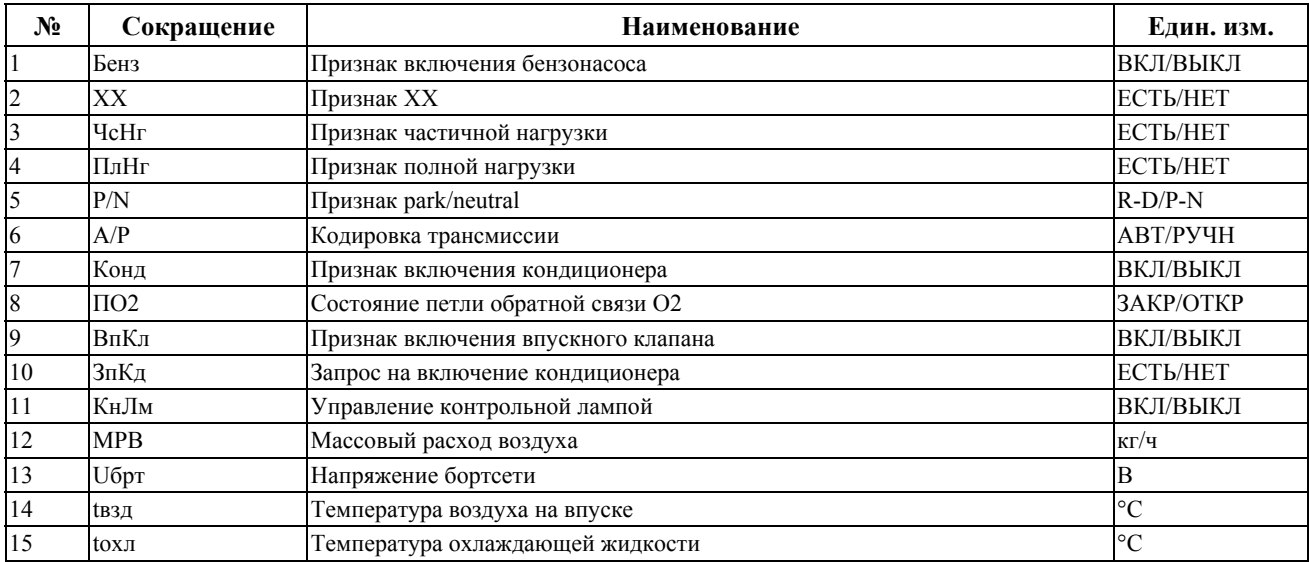

#### **Микропрограммный модуль «OPEL 2»**

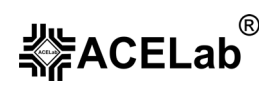

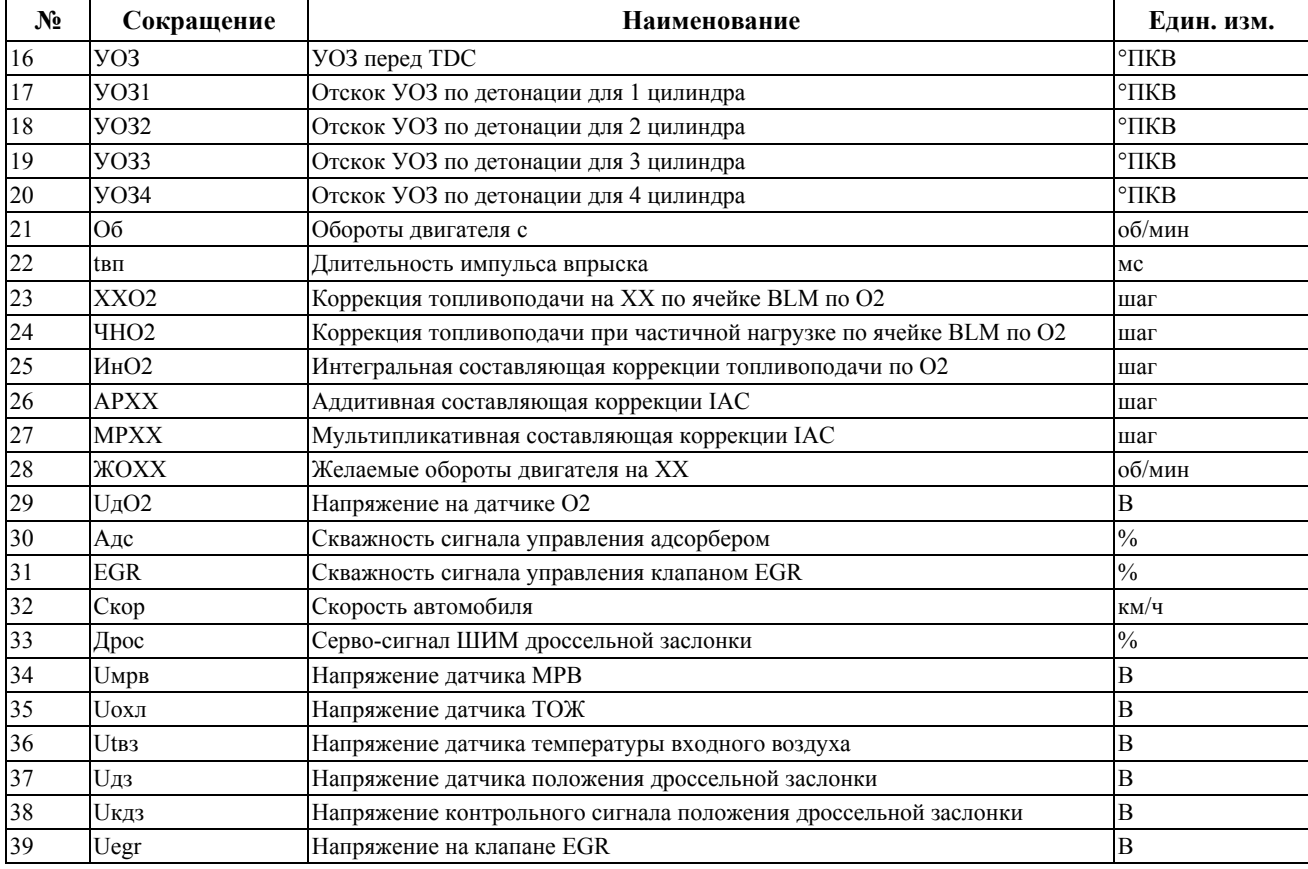

# 3.1.4. ЭБУ MULTEC-F.

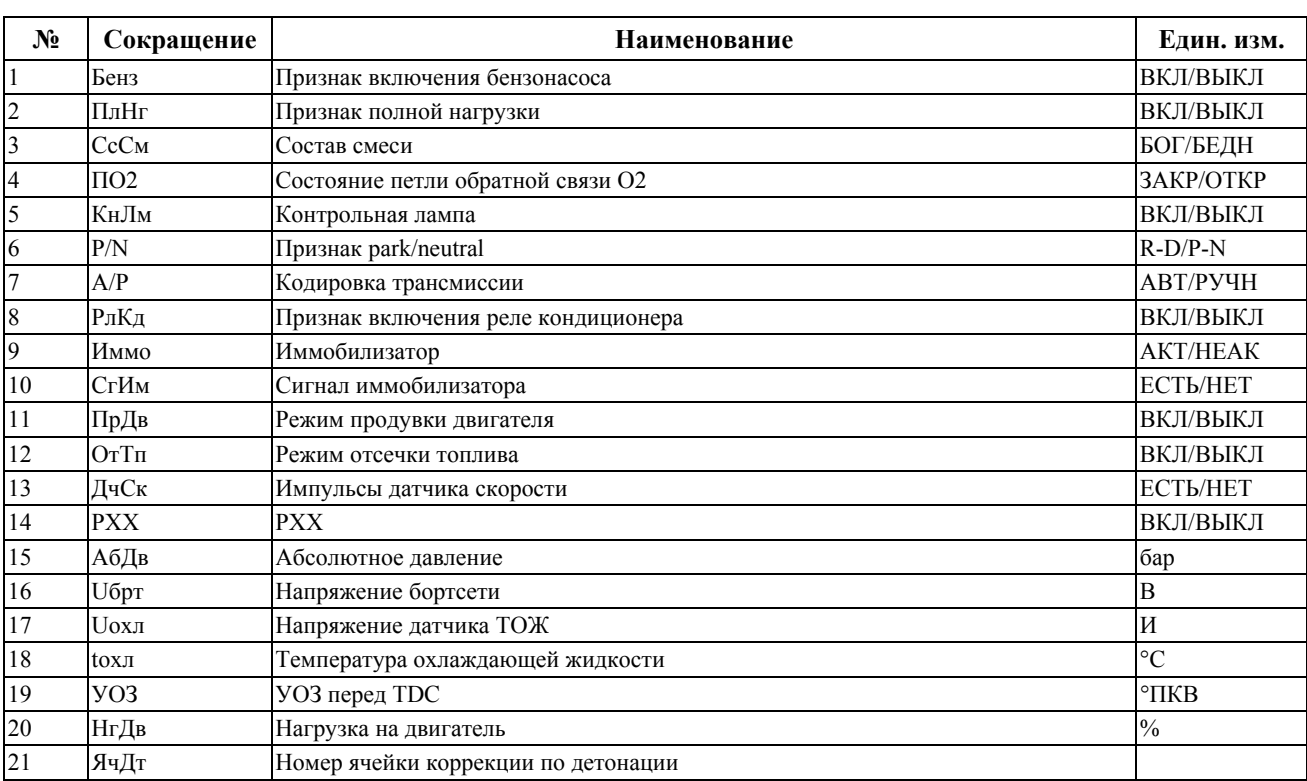

#### Табл. 7. Перечень параметров для ЭБУ MULTEC-F.

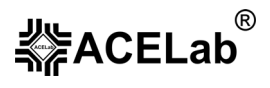

**Микропрограммный модуль «OPEL 2»**

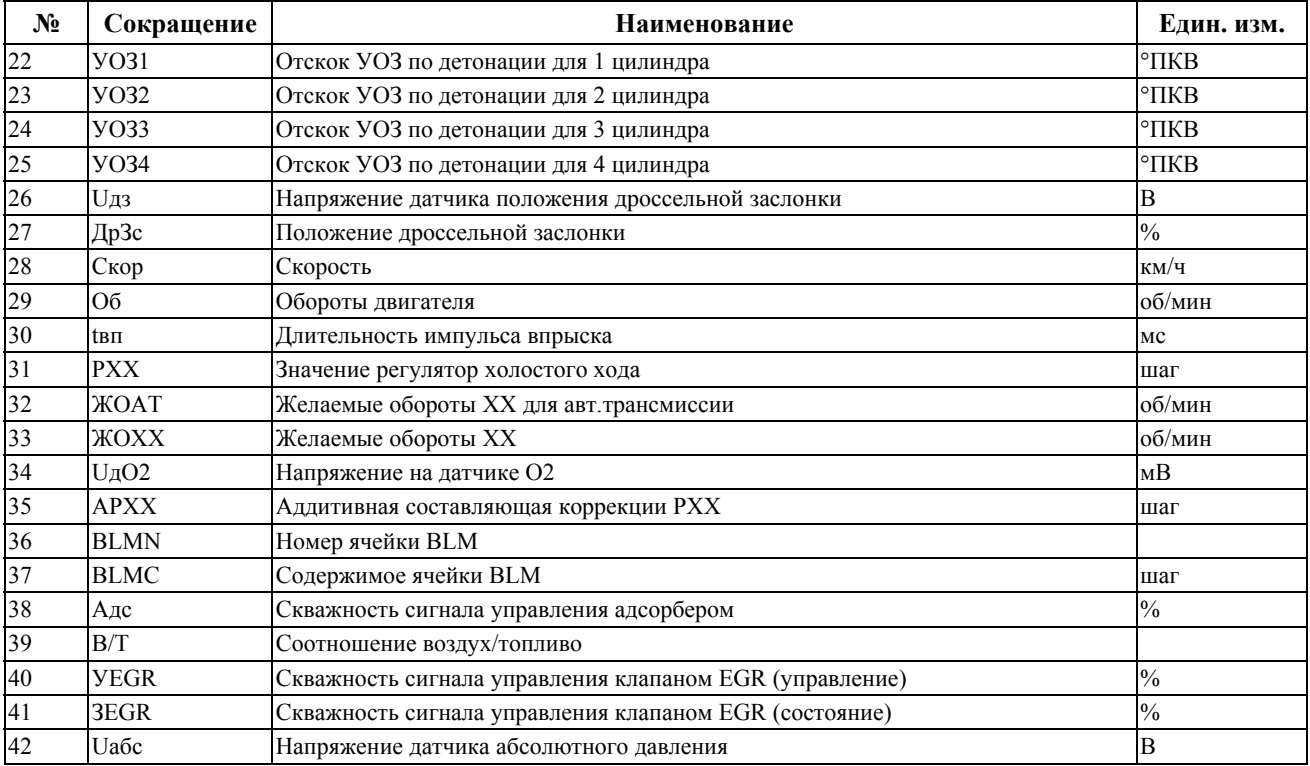

## **3.2. Управление ИМ.**

Режим предназначен для включения/выключения тестов исполнительных механизмов. При входе в режим на дисплее отображается список исполнительных механизмов (Рис. 8.).

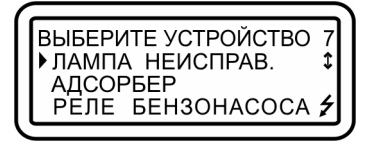

Рис. 8. Список исполнительных механизмов.

Выберите необходимый список, и нажмите «Enter». Управление осуществляется клавишами «←» и «→».

Табл. 8. Перечень исполнительных механизмов для ЭБУ микропрограммного модуля «OPEL 2».

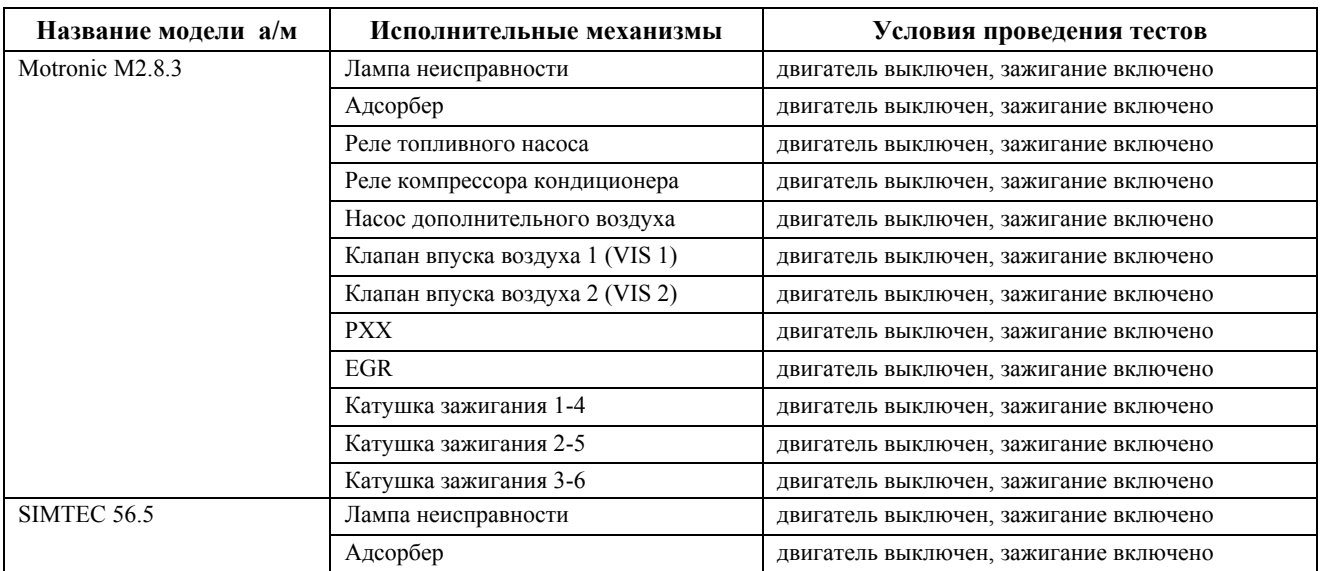

#### **Микропрограммный модуль «OPEL 2»**

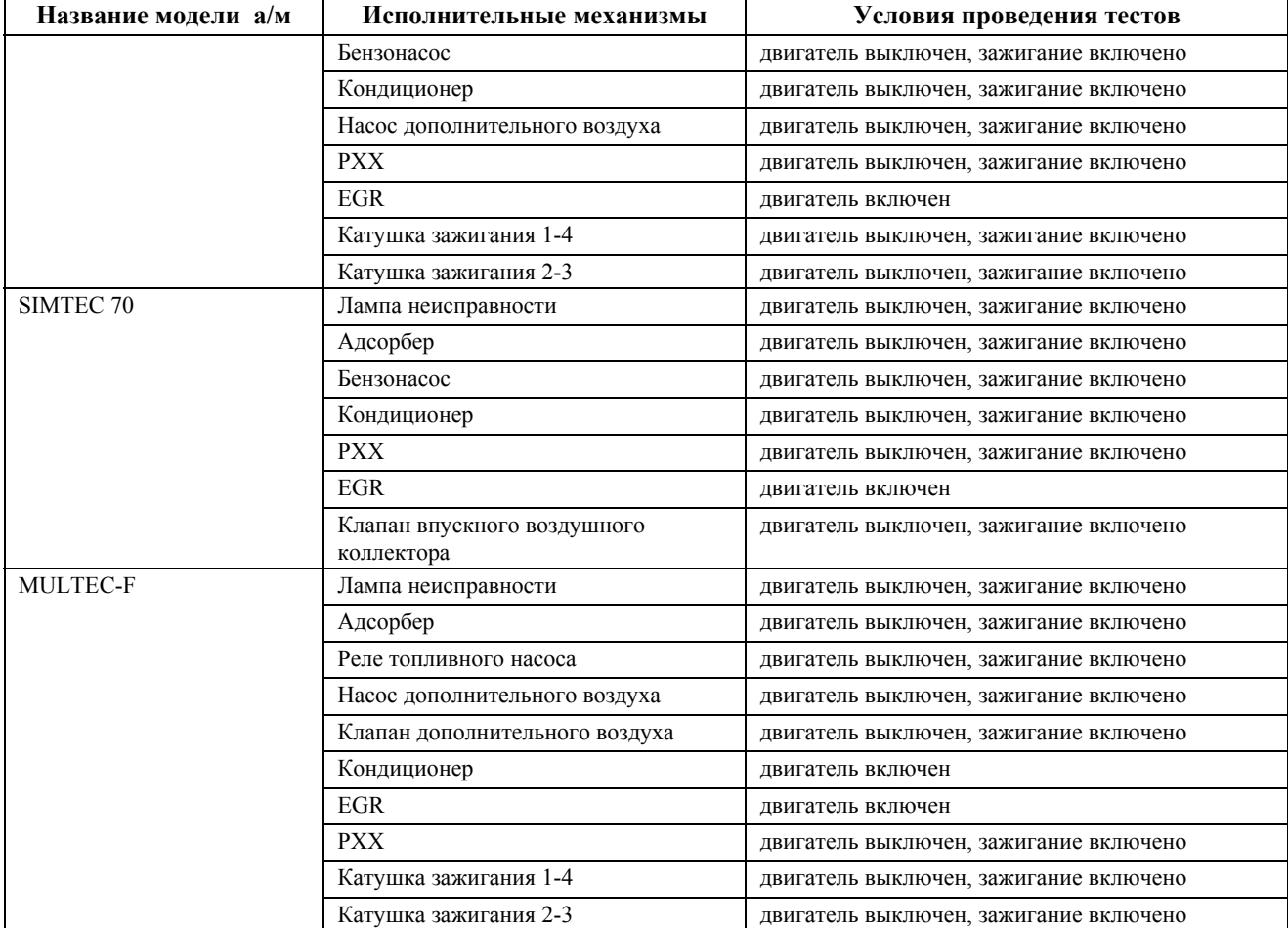

### **3.3. Идентификация.**

Режим предназначен для просмотра идентификационных данных ЭБУ. При входе в режим тестер производит несколько запросов. Принимаемая информация накапливается в памяти. После этого тестер переходит в режим просмотра идентификационной информации. Все ЭБУ микропрограммного модуля «OPEL 2» (кроме Motronic ME1.5.5 – см. ниже) могут содержать следующие идентификационные данные:

- − код Engine;
- − код VIN;
- − код ЭБУ.

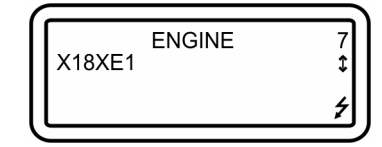

Рис. 9. Режим просмотра идентификационной информации.

Идентификационные данные Motronic ME1.5.5:

- − код VIN;
- − Catalog Number;
- − Alfa Cod;
- − Software Version;
- − Hardware Version.

Перелистывание кадров клавишами «↑» «↓». Выход из режима по нажатию клавиши «EXIT».

®

 **※ACELab**